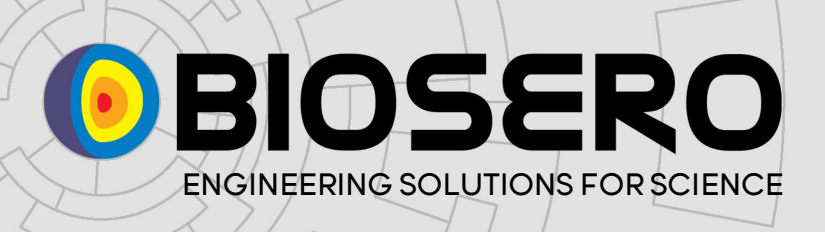

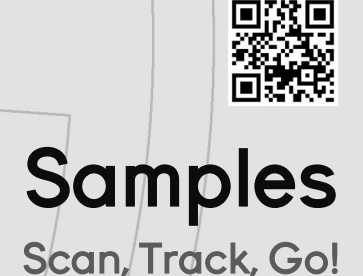

### **Overview**

Samples is a software management tool to help keep your samples organised. Samples will streamline your workflow by providing an organised storage system to track and maintain your samples.

All information that you enter into **Samples** can be searched using the **Samples** search panel. Sample information can be imported or exported and shared with colleagues.

### Samples and DataPaq™ Scanners

Samples integrates with BioSero's BioRead™ 2D barcode readers, allowing for high speed scanning of sample racks. The Samples application can directly control the scanner and import the result of the scan into **Samples**. Additional storage information can also be added to the import.

Samples also imports the data read from a BioRead™ Linear Barcode reader.

Once imported, further sample details can be added for each sample, including Box, Shelf, Freezer / Incubator, Room and Building.

During a scan, if Samples identifies a barcode that already exists in its database, it will prompt the user to verify they wish to move the sample to the new location, therefore maintaining an up-to-date location and effective sample management.

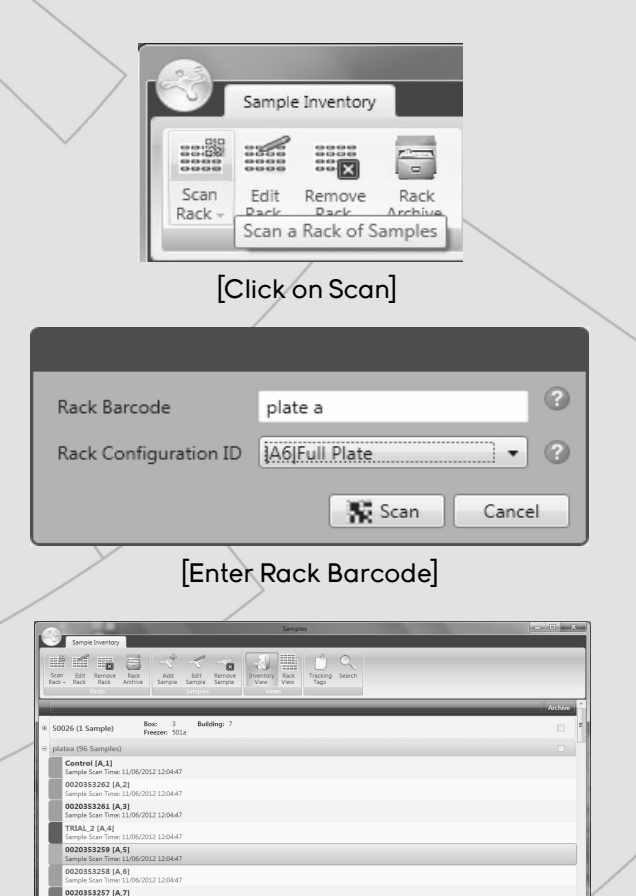

[The scan results are imported into Samples]

### Features

- Scan, track and maintain your samples
- Integrates fully with BioSero BioRead™ 2D barcode scanners
- Search, export and import sample information
- Archive samples and add custom tracking tags
- BioSero's expertise and support come as standard

 $\mathbf{f} \in \mathbf{in}$ 

# OBIOSERO

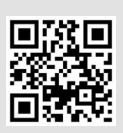

## Samples Scan, Track, Go!

## Custom Tracking Tags

Samples provides for standard storage information. However, this set of information may be inadequate for all users and customised tracking tags might be required.

Clicking on "Tracking Tags" in the menu bar launches a new window where the customised tracking tags can be added. The tag can be either a text field or a date-time field.

Once a new Tracking Tag has been added it will automatically appear in the "Add Sample" window for future scans.

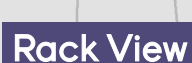

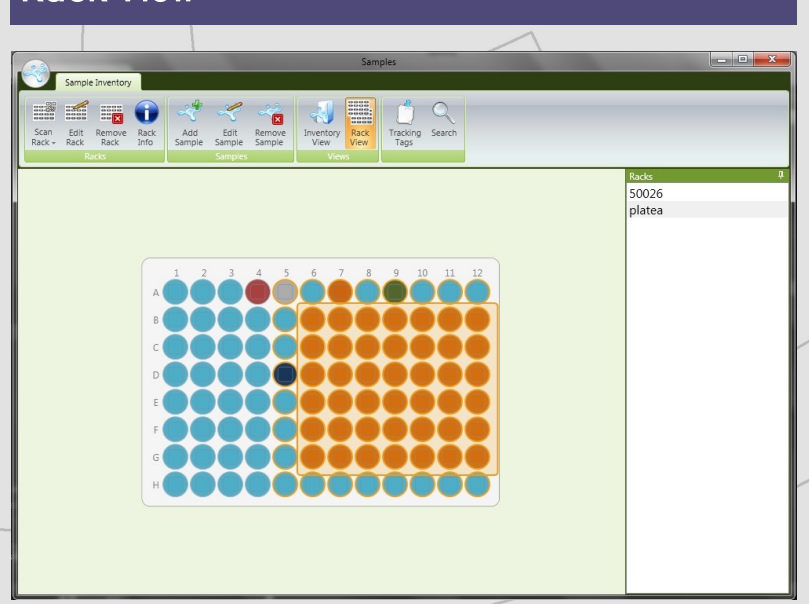

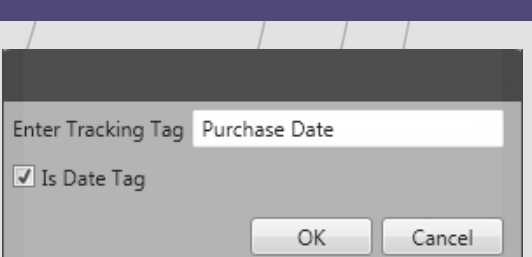

#### [Adding a date-style tracking tag]

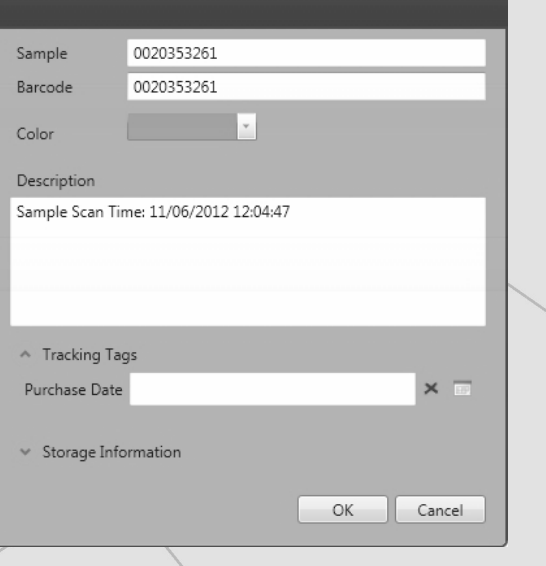

[Custom Tracking Tag appears when editing or adding a new sample]

Rack View shows a graphical representation of a single plate scan. Clicking and dragging the mouse over the plate to "rubber-band" the samples allows editing of a group of samples. The image (above) shows the selected group of samples colourcoded orange, in just a couple of clicks.

www.biosero.com

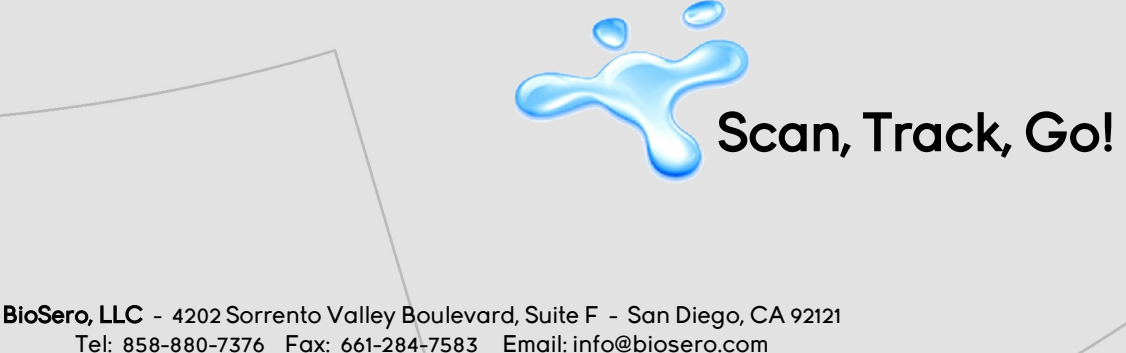